# Laboratorio di Configurazione e Gestione Reti Locali

# **Descrizione progetto**

Il progetto richiede l'emulazione su piattaforma NETKIT dell'architettura mostrata in figura:

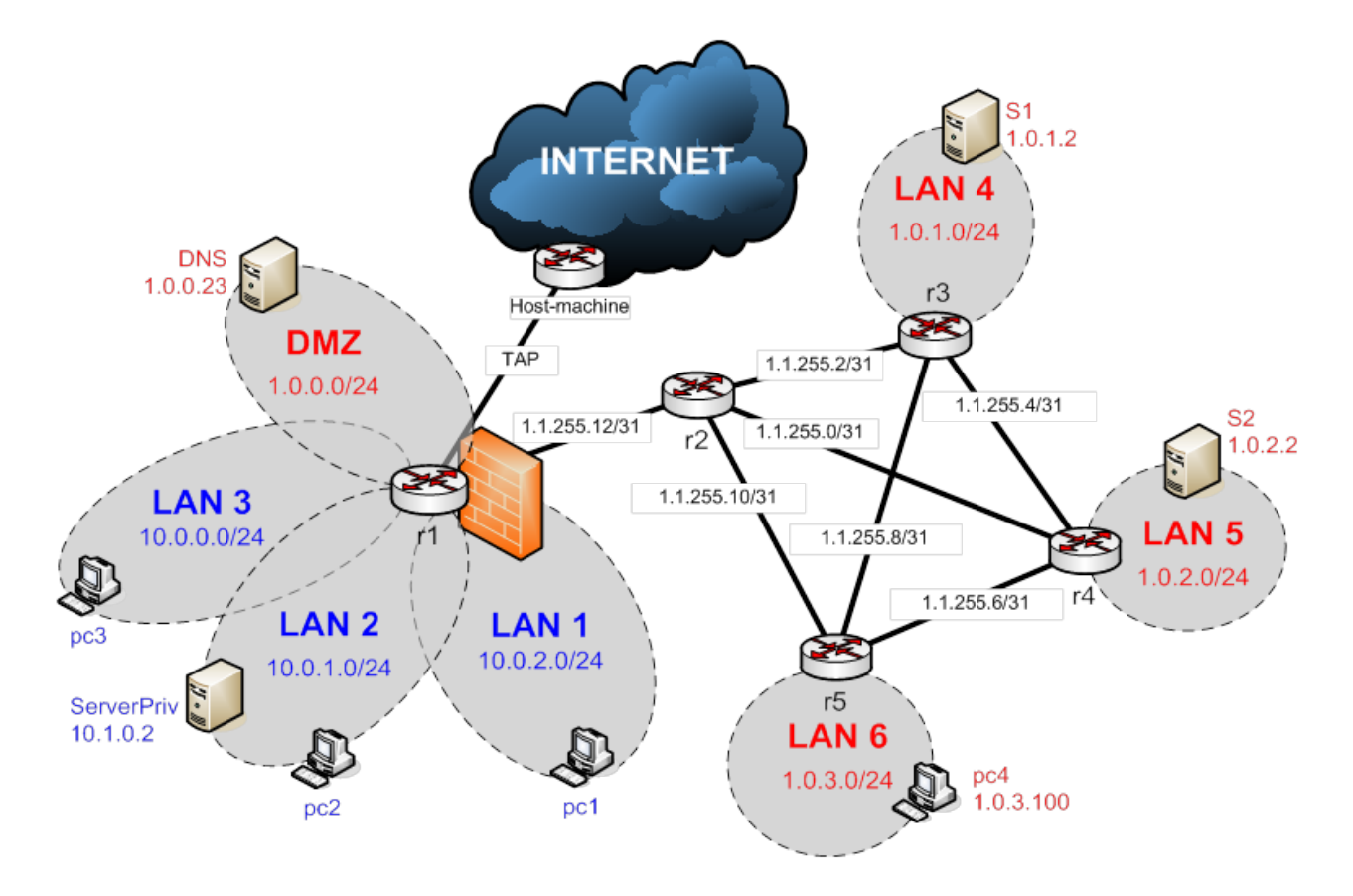

# **Regole**

Gruppi da 2: nessun punto opzionale Gruppi da 3: 1 punti opzionali Gruppi da 4: 2 punti opzionali

# **Indirizzamento**

pc configurati con DHCP Server in DMZ e LAN 2 configurati con DHCP, binding statici. Server in LAN 4 e 5 configurati staticamente Accesso public internet attraverso TAP (attenzione indirizzamento TAP)

# **Routing**

- 1) pc 1 2 3 attraverso: DHCP
- 2) ServerPriv e DNS: DHCP
- 3) Pc4 e Server: STATICO

4) Router: STATICO (attenzione ai loop!)

E' richiesta connessione a internet esclusivamente per: LAN 1 2 3 e DMZ

#### **Opzionale 1: OSPF**

Configuare routing dinamico con OSPF (NO advertising delle Lan con indirizzamento privato)

#### **NAT**

MASQUERADE per le LAN private DNAT per serverPriv (DNS, HTTP, HTTPS)

#### Firewall su r1

- 1. Default su DROP
- 2. "sbloccare" i servizi in DMZ (ICMP compreso)
- 3. "sbloccare" (tutto) il traffico tra DMZ e LAN1, LAN2 e LAN3 solo se iniziato dalle LAN
- 4. "sbloccare" il traffico tra le tre LAN private
- 5. "sbloccare" il seguente traffico generato dalle LAN verso "fuori": WEB, DNS, SSH, FTP, ICMP
- 6. "sbloccare" il seguente traffico indirizzato a r1: SSH, ICMP
- 7. "sbloccare" il traffico in uscita da r1 e il traffico in entrata solo se associato a "connessioni" iniziate localmente (ad eccezione di OSPF, se richiesto)

#### **Server DNS**

Il server chiamato DNS è autoritativo per "esame.com" ".com" e "." Tutte le macchine e i pc e i server di LAN4, LAN5, e LAN6 utilizzano il server "DNS" come server DNS. I router non serve che abbiano un server dns impostato. Il nome di questo server è "ns.esame.com"

Server DNS include anche un server web apache 2 (lasciare pagina "it works")

#### **SSH server**

Configurare server SSH su tutti i router e i server. Creare un account "sysadmin" sulle macchine con server SSH e configurare accesso con chiave pubblica da pc1

#### **ServerPriv**

Il server "ServerPriv" ha in delega da "Server DNS" la zona "privato.esame.com" e fa da server dns per tutte le macchine di LAN1, LAN2, LAN3. ServerPriv ha come nome "ns.privato.esame.com" e CNAME " www.privato.esame.com". E' inoltre il mail exchanger per le email destinate a "nome@ privato.esame.com".

ServerPriv è anche un server web. Attraverso un virtual host "www.privato.esame.com" è possibile visualizzare la lista dei file presenti nella directory "/data" (da creare) presente sul server ed accessibile mediante username/password (HTTP basic authentication)

Infine ServerPriv è il server di posta ad uso interno per tutta e solo la zona privata delle LAN1, LAN2 e LAN3, permettendo l'invio di posta solo dai computer presenti in queste rete ed accettando solo email per gli indirizzi "@privato.esame.com". Sul server sono presenti due utenti "pippo" e "pluto".

Da pc1 deve essere possibile mandare una email avente come mittente "pippo@privato.esame.com" e destinatario "pluto@privato.esame.com". L'email deve essere memorizzata nella mailbox di pluto su ServerPriv.

AIUTO: per inviare la posta in modo semplice, utilizzare il programma "sendemail" installandolo su pc1. Per verificare l'effettiva ricezione, utilizzare il comando "mail" entrando come "pluto" su ServerPriv.

## **Opzionale 2: VPN**

Configurare una VPN tra r1 e pc4. Routare Lan 2 attraverso la VPN e testare il corretto funzionamento connettetevi in SSH a Serverpriv (SENZA USARE IL DNAT)

## **Opzionale 3: Server HTTPS**

Abilitare un virtual host https://www.secure.privato.esame.com con una semplice pagina di ben venuto (creare chiavi e certificati con OpenSSL) accessibile mediante username/password (HTTP basic authentication)

## **Opzionale 4: Policy Routing**

Aggiungere un link ridondante tra r1 e r2 (se OSPF è attivato non fare advertising della relativa sottorete)

Impostare policy routing su r1 in modo che:

- 1) traffico generato da DMZ (eccetto  $ICMP$ ): link1
- 2) traffico generato da LAN 1 2 3 (eccetto SSH): link 2
- 3) traffico SSH generato da LAN 1 2 3: link 1
- 4) traffico ICMP: link 2

### **Opzionale 5: Email Attachments**

Su ServerPriv gli allegati delle email devono essere pubblicati in /data